## **Payroll Process**

1) Active employee(s) are needed to run payroll. See Step #6 of the Company Setup for description if needed.

2) Under the 'Time & Payroll' tab, select 'Payroll', and then select 'Run Payroll'. Here you will see four options for running payroll: scheduled payment, unscheduled payment, bonus pay or pay accrued vacation. If scheduled payment is selected, a payroll schedule must be set up (refer to Step #2 of the Company Setup), and that schedule must be linked to the employee(s) you would like to pay (watch 'Manage Employees' page help video for more information).

3) Running payroll can be based on salary or hourly wage (watch 'Manage Employees' page help video for more information). If hourly wage is the payment method, PayTickr will use time tracked logs to determine total pay including holiday pay and overtime pay (watch 'Manage Employees' page help video for more information). Hours can be manually entered in the generate pay stub page if they were not time tracked or changes are needed.

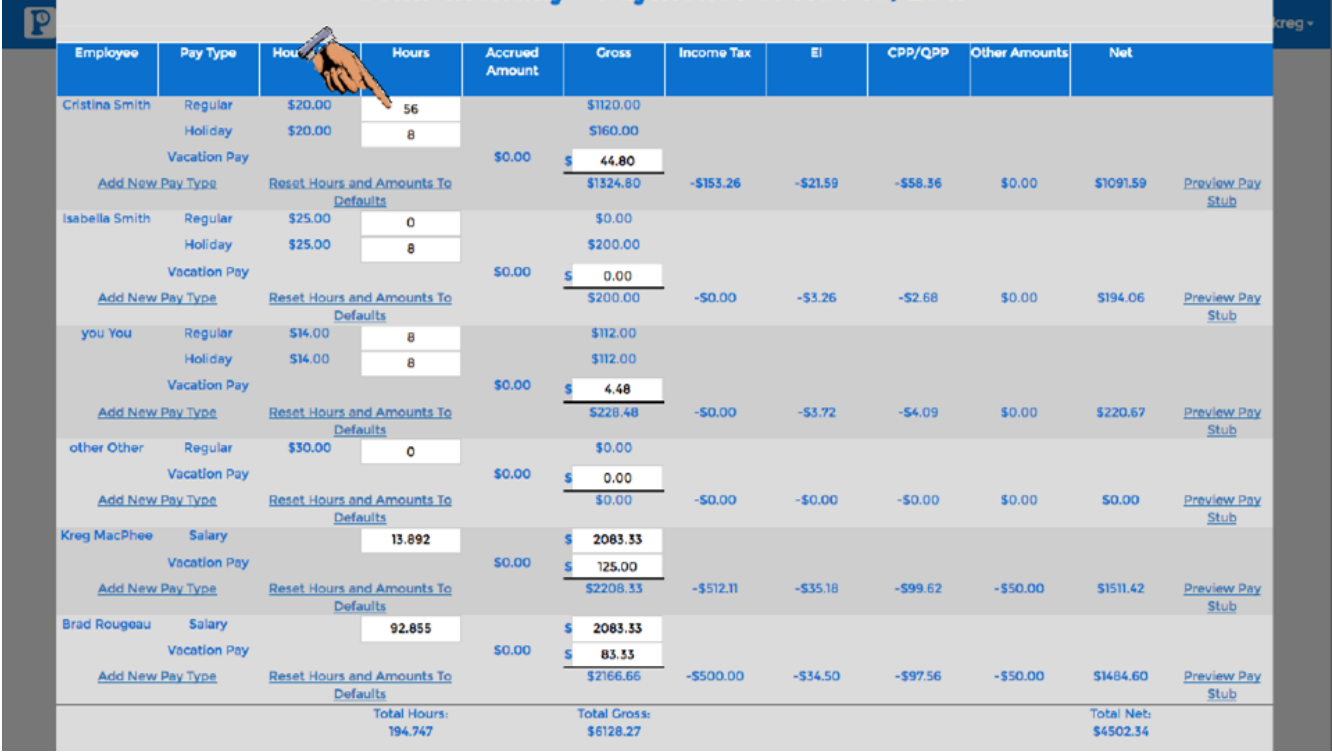

Admins can add regular hours, overtime hours, holiday, and holiday overtime during the payroll process.

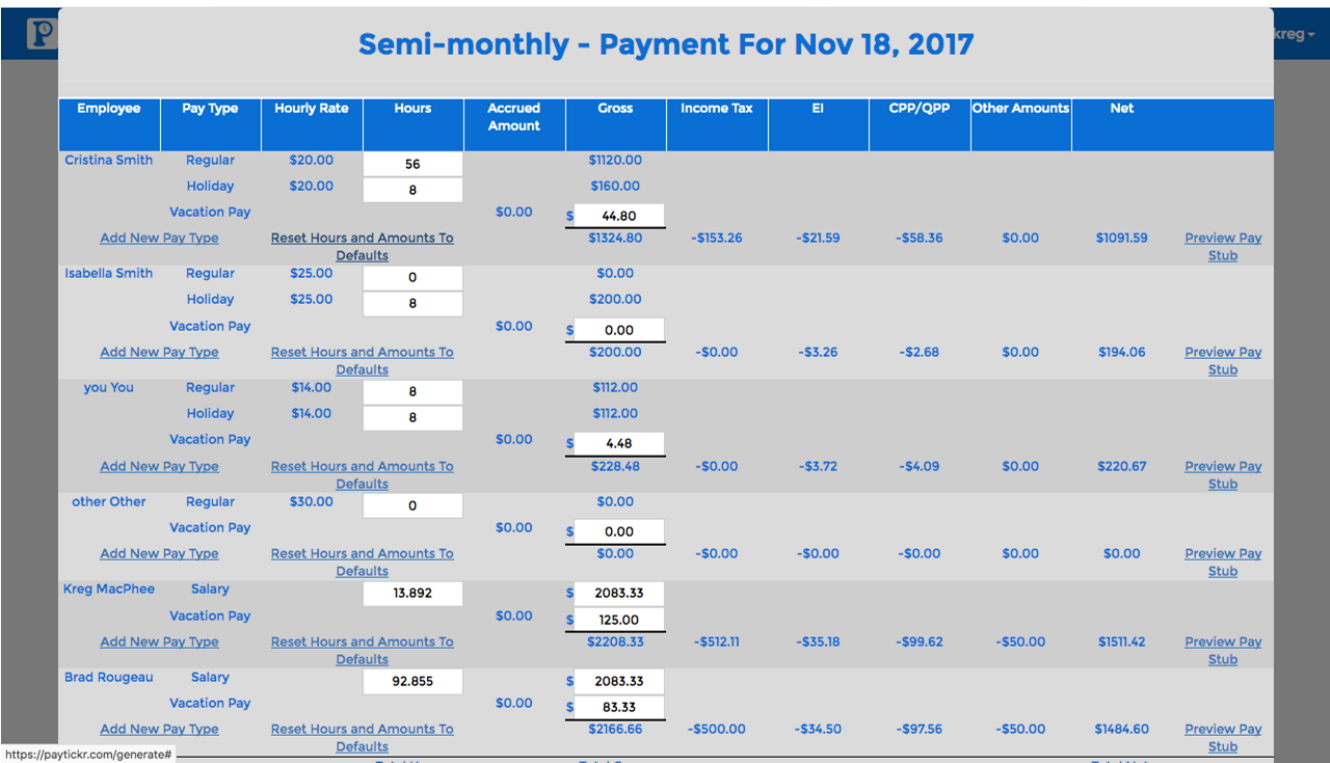

Regardless of pay type, PayTickr will also calculate vacation pay, statutory government deductions, and any custom addition or deduction (see Step #3 of Company Setup for more information on configuring these). Vacation pay will automatically be calculated if the employee's vacation pay has been set (see 'Manage Employees' help video for more information).

4) Pay-stubs can be viewed at anytime using the 'See Payroll Runs' page under the 'Time & Payroll' tab by then selecting 'Payroll'. The pay stubs can be viewed, emailed to the employee, or paid using direct deposit through Telpay. Remittances for deductions and benefits calculated in PayTickr can also be paid through direct deposit with Telpay. Watch the 'See Payroll Runs' page help video for more details.